ยืนยันเบอร์มือถือ

 $\boxed{17}$ 

 $\alpha \neq \alpha$ 

û

 $11:22$  $.115G$  834 ้เข้าสู่ระบบ  $\underline{\mathbf{U}}$  UCBKayHian การอนุมัติ กายใน 30 วัน · IIUUẩnIUN Bank Statement ย้อนหลัง 3 เคือนล่าสุด หรือ สลิปเงิน เคือนอัพเดทล่าสุด ไม่เกิน 3 เดือน ● การพิจารณาวงเงิน จะขึ้น อยู่กับเอกสารประกอบ ทางการเงิน (เป็นไปตาม นโยบายบริษัทฯ) 2. สำหรับบัญชีกองทุน บัญชี ตลาดต่างประเทศ (Offshore) และ บัญชีหุ้น DRx จำเป็นต้องมีบัญชี หุ้น ประเภท Cash Balance หรือ Cash Account ร่วมค้วย 3. สำหรับประเภทบัญชี Cash Balance วงเงินอนุมัติเริ่มต้น 500,000 บาท "เพื่อให้การเปิดบัญชีได้อย่าง สมบูรณ์ ลูกค้าต้องทำการยืนยัน ตัวตนผ่านระบบ NDID ร่วมค้วย" ้เปิดบัญชี ะอดห้อมจไว้อยู่แจ้ว เห้าส่ง

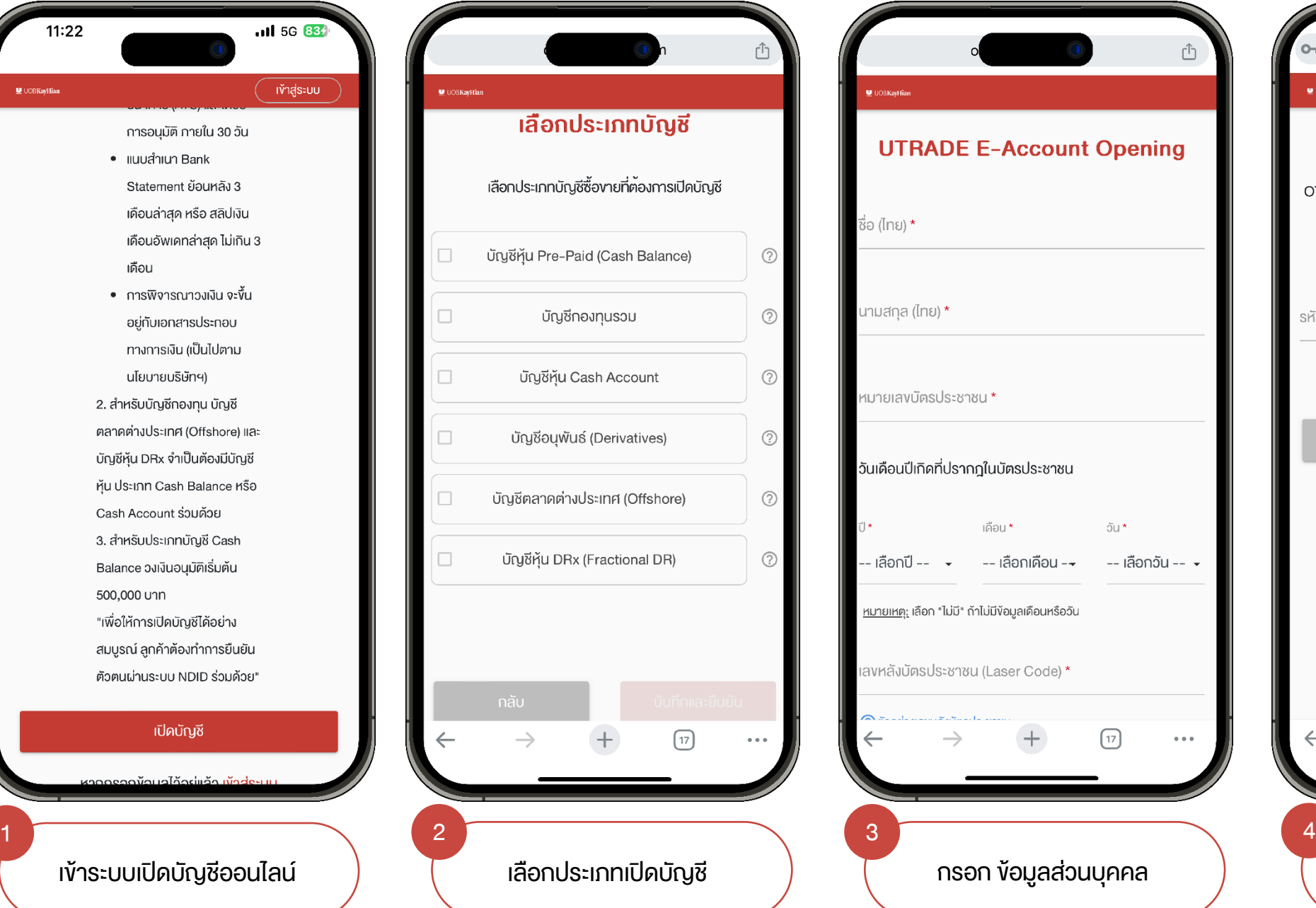

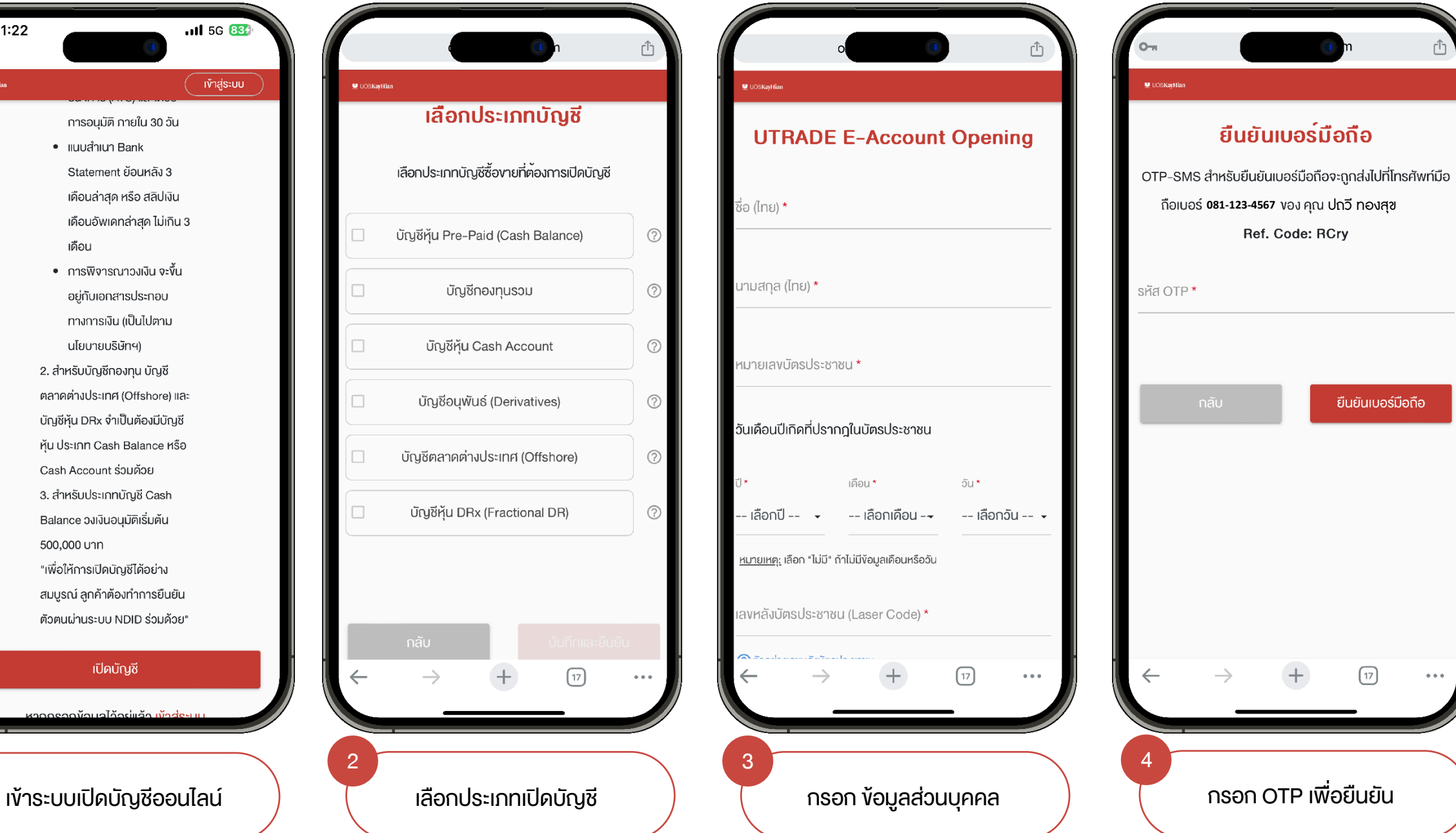

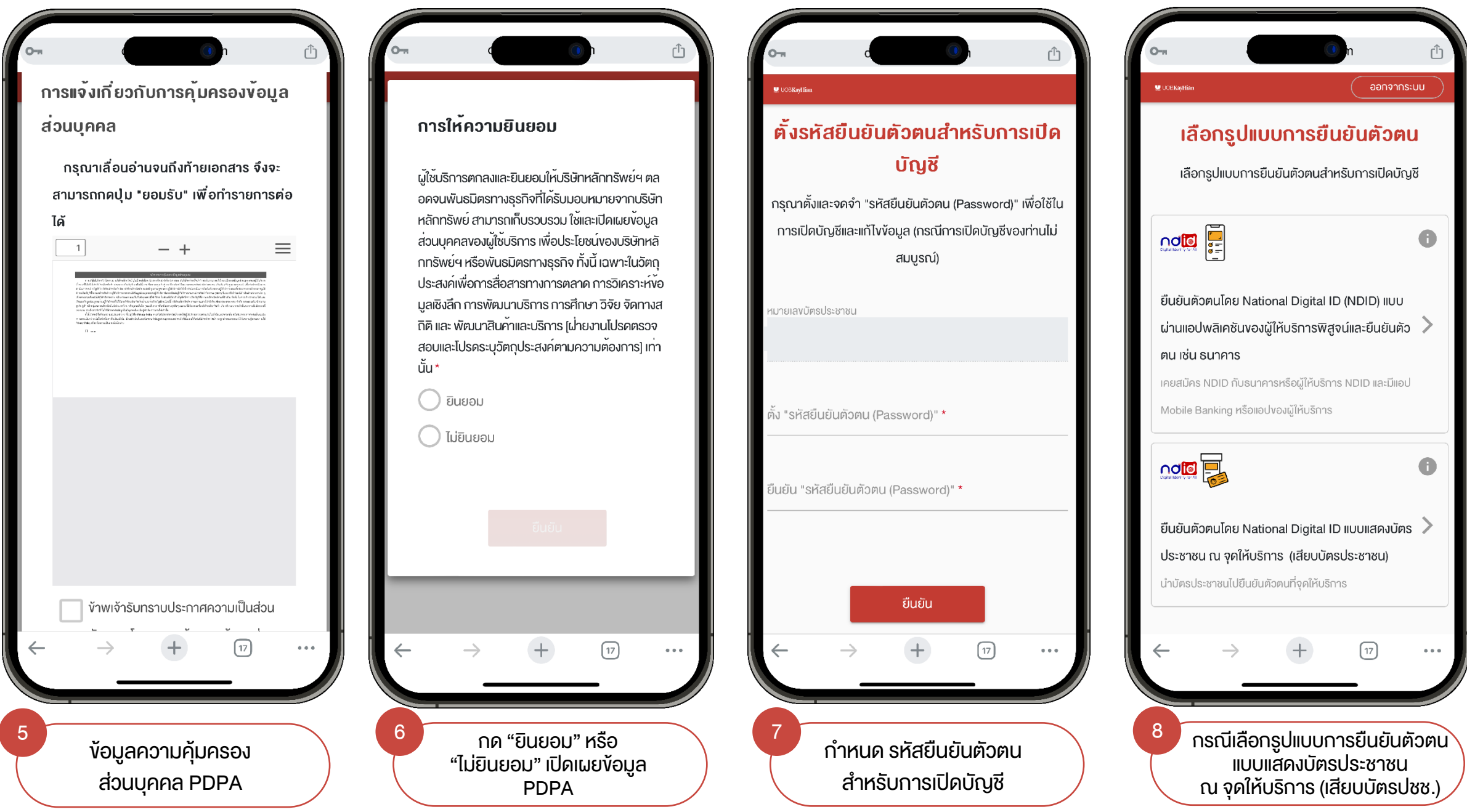

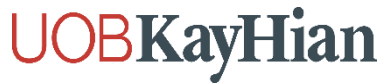

ออกจากระบบ

 $\left[ \frac{1}{2} \right]$ 

 $\alpha \neq \alpha$ 

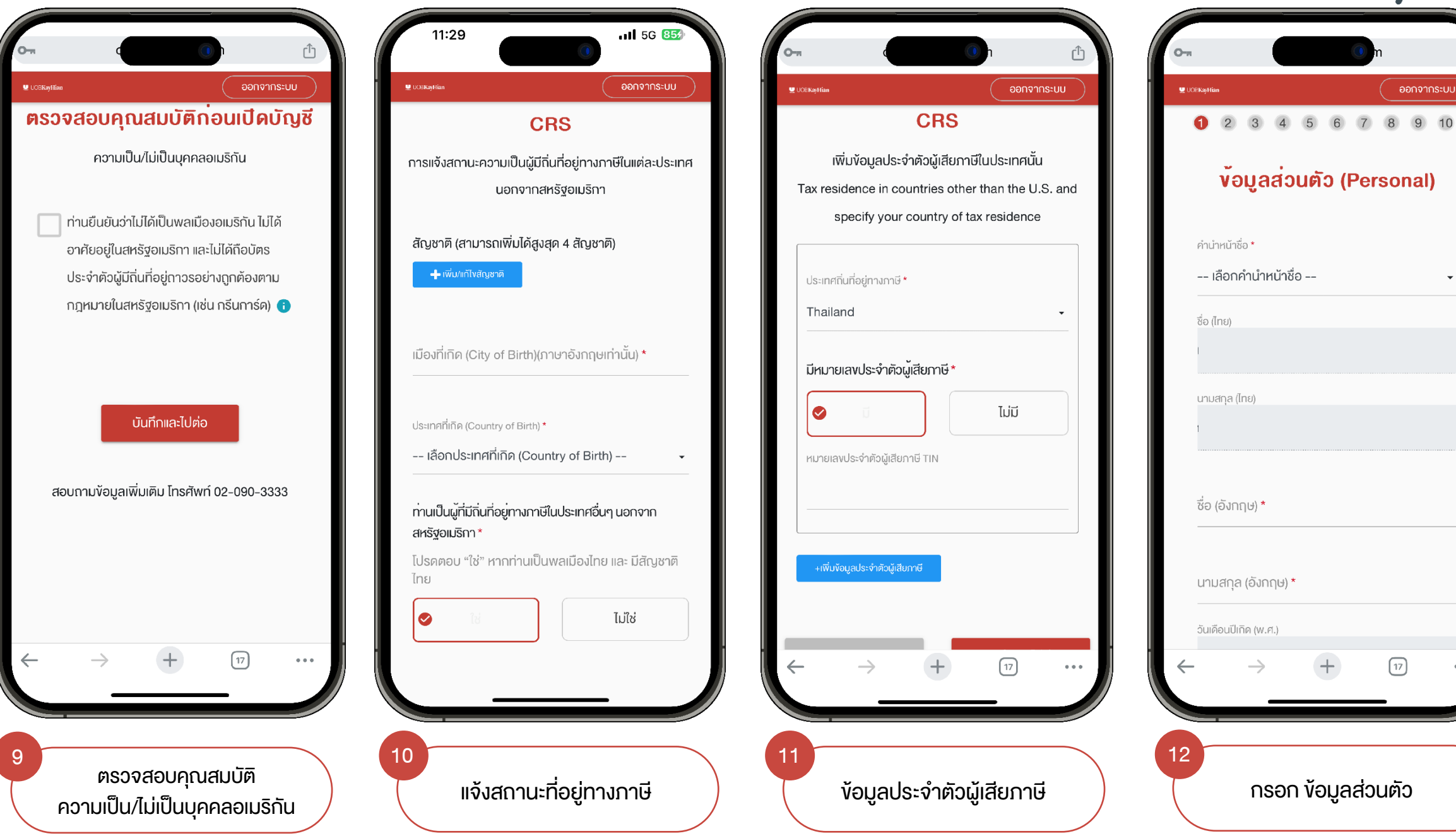

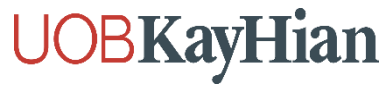

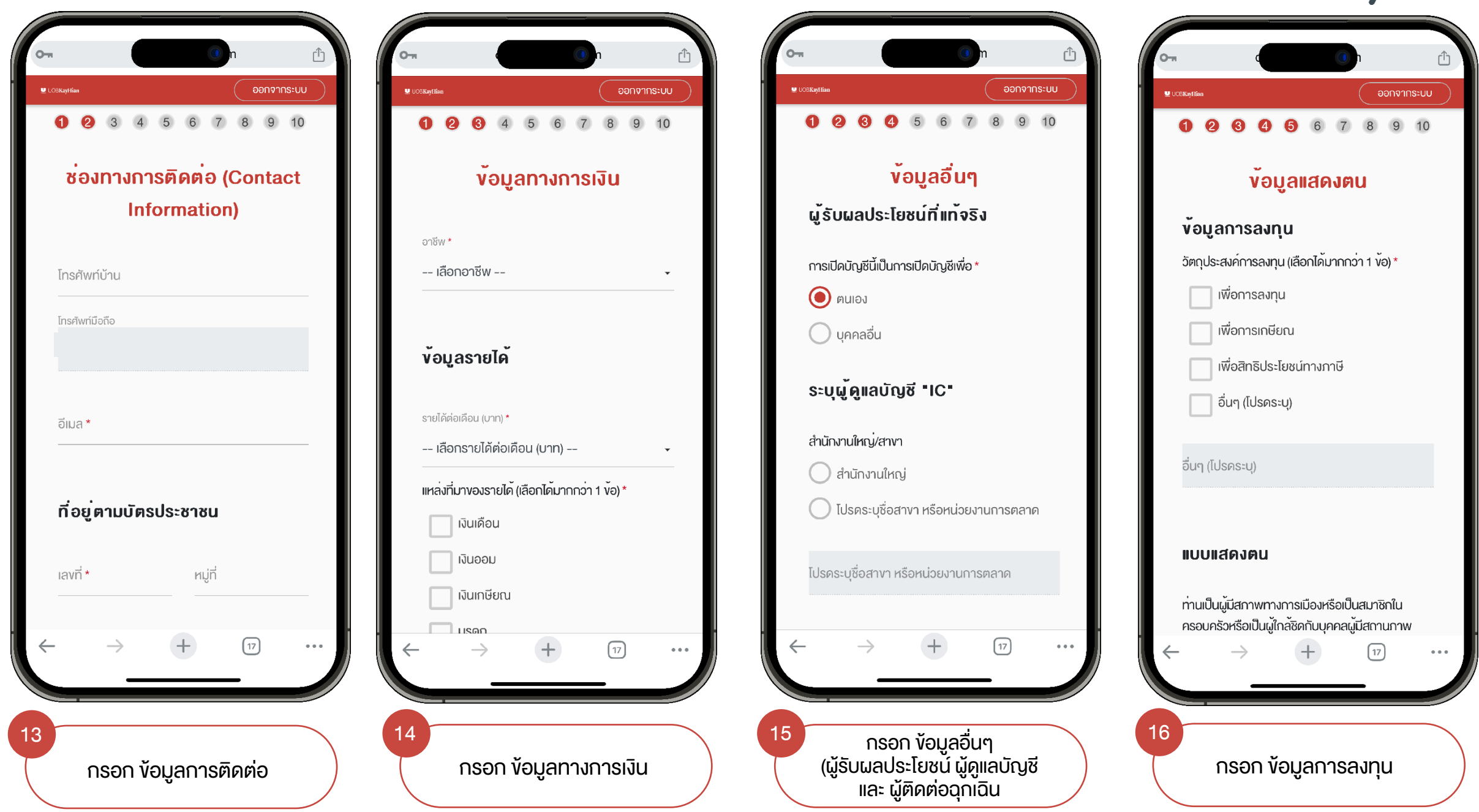

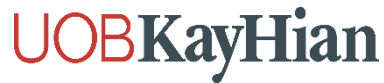

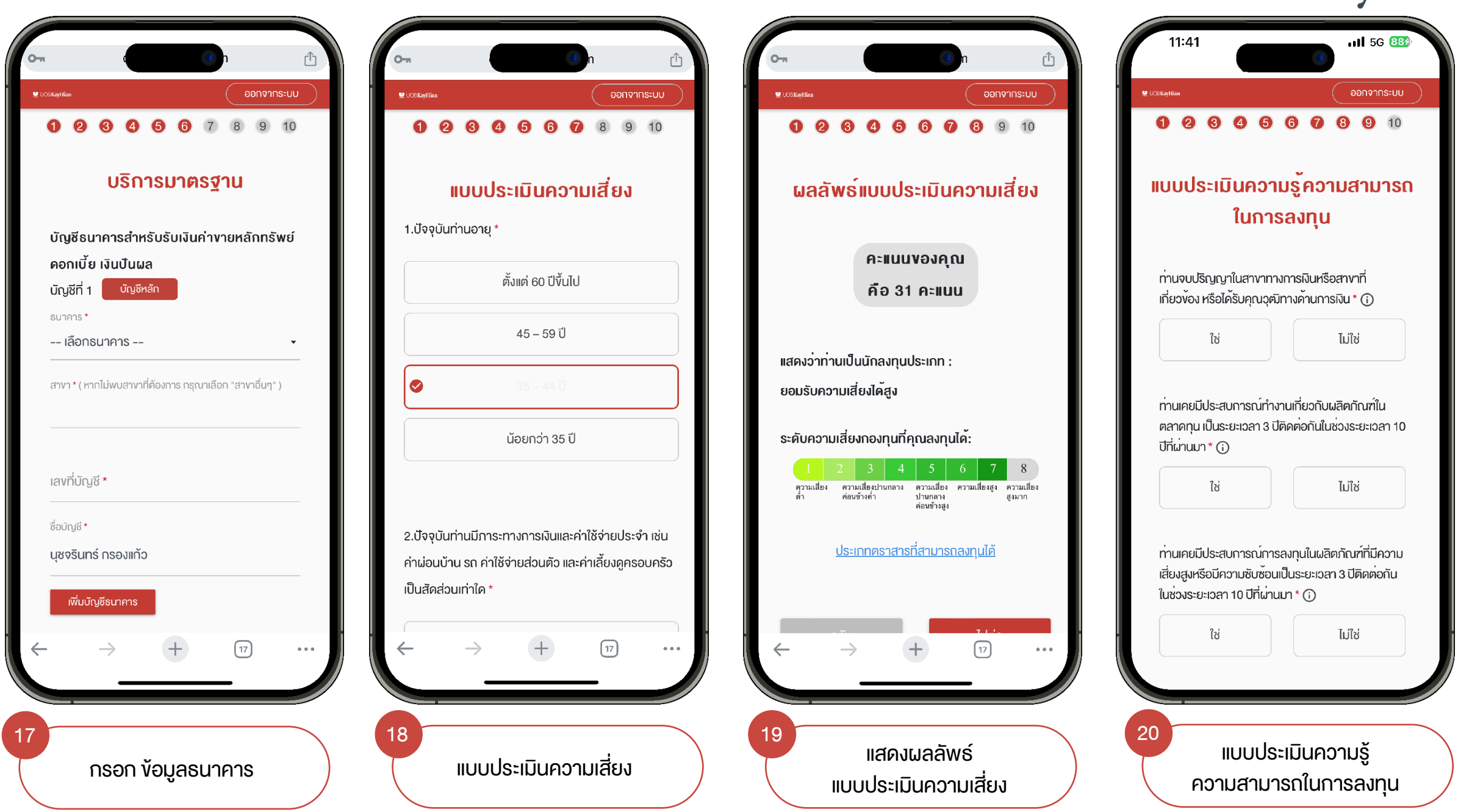

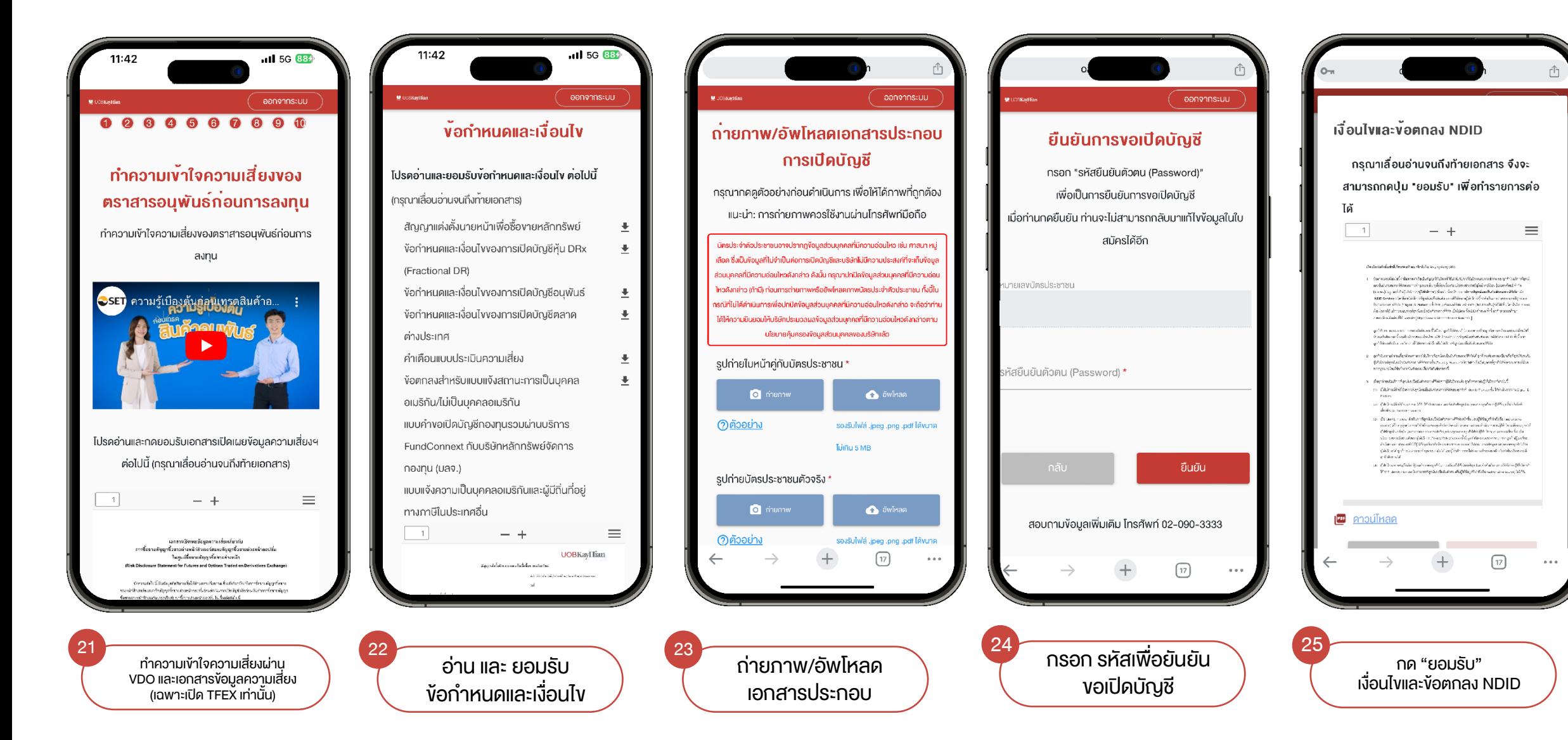

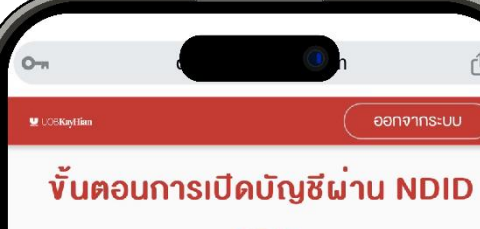

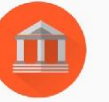

ยืนยันตัวตนผ่านระบบ National Digital ID (NDID) กรุณาเลือกผู้ให้บริการที่ท่านสะควกไปคำเนินการยืนยันตัวตน โคยการแสคงบัตรประชาชน ณ จุคให้บริการ (เสียบบัตร ประชาชน)

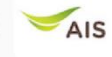

Advanced info services public company limited  $(AIS)$ 

Krungsri<br>i-CONFIRM Bank of Ayudhya PCL.

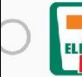

Counter Service Co., Ltd

 $\begin{smallmatrix} 0 & 0 & 0 \end{smallmatrix}$ 

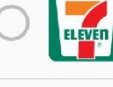

นำบัตรประชาชนไปแจ้ง พนง. "ยืนยันตัวตน NDID"

ยืนยันตัวตน NDID

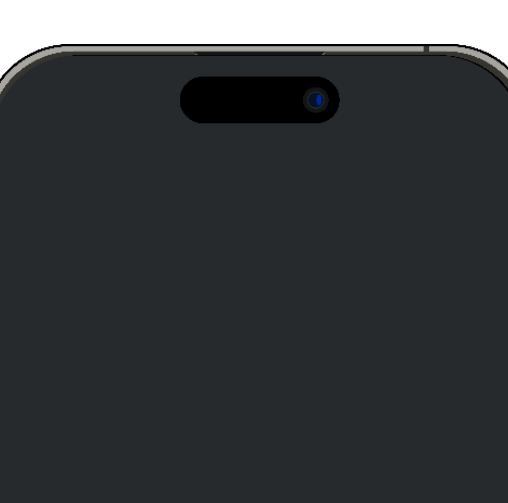

#### ยืนยันตัวตน ผ่านจุดที่ให้บริการ

ยืนยันตัวตนผ่านช่องทางอื่นๆ

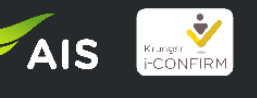

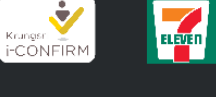

ีนำบัตรปชช.ยืนยันตัวตน NDID ณ จุดที่ให้บริการที่เลือกไว้

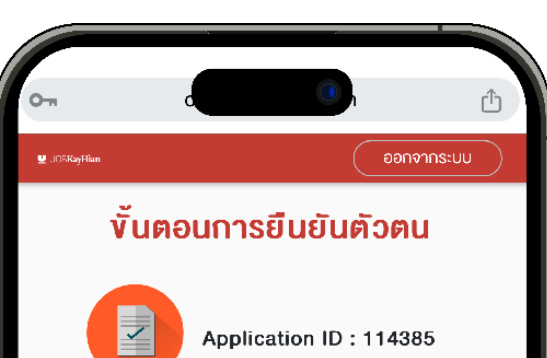

ท่านกำลังยืนยันตัวตนเพื่อใช้ตามวัตถุประสงค์ของ บริษัทหลักทรัพย์ ยูโอบี เคย์เฮียน (ประเทศไทย) จำกัด (มหาชน) (Transaction Ref: 709344433) โปรคคำเนิน การยืนยันตัวตนภายใน 1 ซม.

- 1. กรุณาคำเนินการยืนยันตัวตนผ่าน Mobile Application หรือ Website ตามขั้นตอนของผู้พิสูจน์และยืนยันตัวตน (identity provider หรือ IdP) ที่ท่านเลือก โดยหมายเลง อ้างอิงการทำรายการเปิดบัญชีโดยยืนยันตัวตนผ่าน NDID (NDID Reference no.) vองท่านคือ 709344433
- 2. เมื่อคำเนินการตามงั้นตอนที่ 1 เรียบร้อยแล้ว ทางผู้ให้ บริการ (relying party หรือ RP) จะคำเนินการตรวจสอบ ง้อมูลและพิจารณาคำร้องงอเปิดบัญชีงองท่าน

 $0.0.0$ 

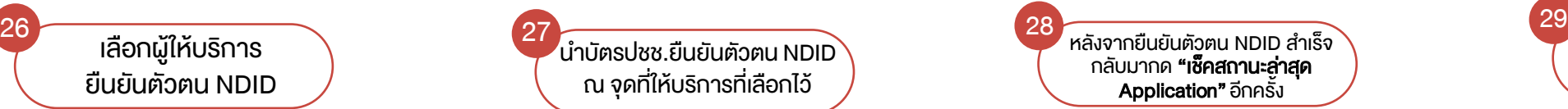

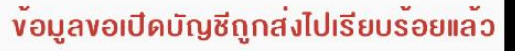

Application ID: 11012785 NDID Ref. Code: 565926710 อยู่ในขั้นตอนการพิจารณาอนุมัติหากมีการ เปลี่ยนสถานะจะมีการแจ้ง SMS ให้ทราบ ท่าน สามารถใช้ "รหัสยืนยันตัวตนสำหรับการเปิด บัญชี" เพื่อ Login เง้ามาตรวจสอบสถานะใบ สมัคร

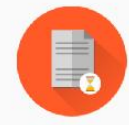

จะพบสถานะทำรายการสำเร็จ รอการพิจารณา เปิดบัญชีจากทางบริษัท